# II Curso de Diseño de Sitios WEB basados en Gestores de Contenido (CMS)

#### **Extensión Universitaria. Universidad de Sevilla 2008**

# Índice

#### 1. Servidores WEB

- Instalación de la plataforma WAMP
- Publicación WEB con WAMP
- 2. Conceptos Básicos de HTML
- 3.Conceptos avanzados: PHP y SQL

# Tema II – Parte I Instalación de servidores WEB

Plataforma WAMP

#### Instalación de WAMP

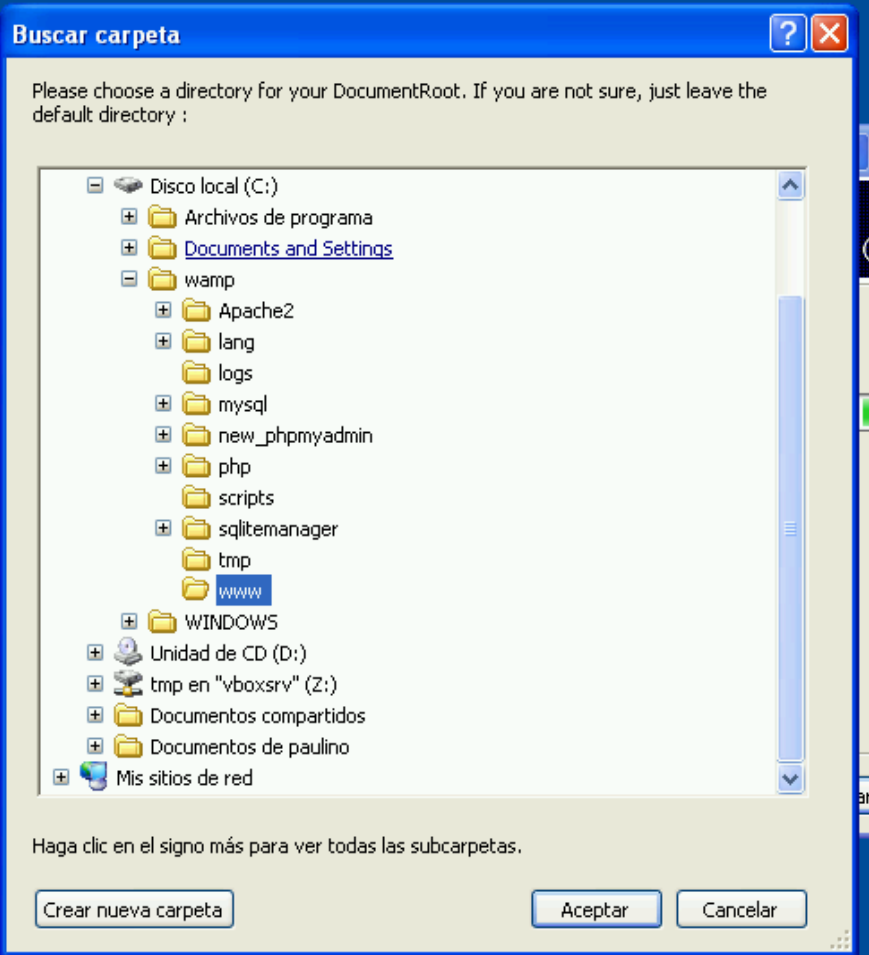

- WAMP acrónimo de: Windows, Apache, MySQL, PHP
- Tras la instalación:
	- 1. Raíz del sitio WEB servir: "www" (ver figura)

#### <http://sourceforge.net/projects/wampserver/>

### Instalación de WAMP

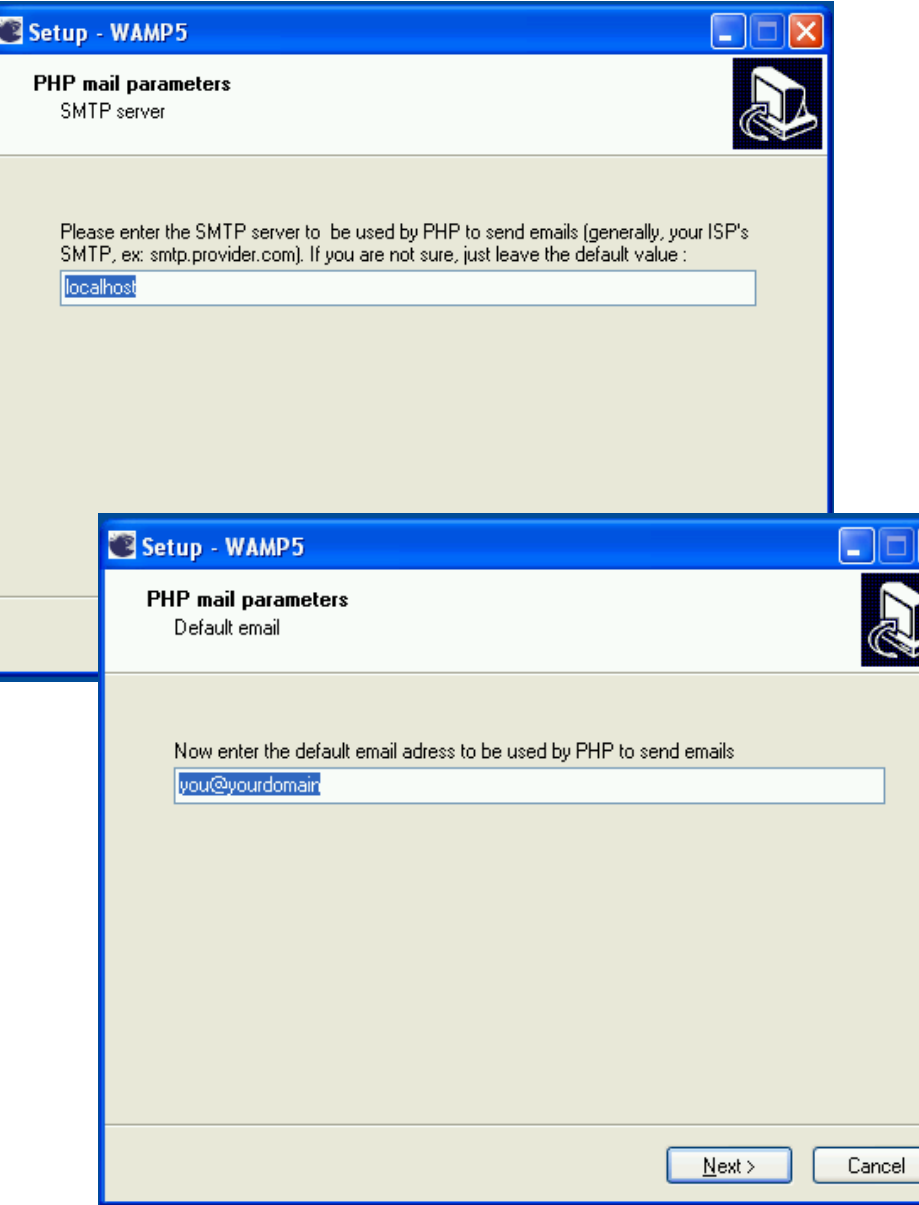

2. Servidor de correo: Importante al necesitarlo muchos CMS para automatizar el alta de usuarios.

No siempre es necesario, muchos CMS permiten configurarlo en otro lugar

3. Tras la instalación WAMP se puede administrar el icono inferior:

$$
\begin{array}{c|c|c|c}\n\hline\n\text{ES} & \mathcal{F} & \text{and } \mathcal{H} & \text{19:52}\n\end{array}
$$

# Instalación WAMP

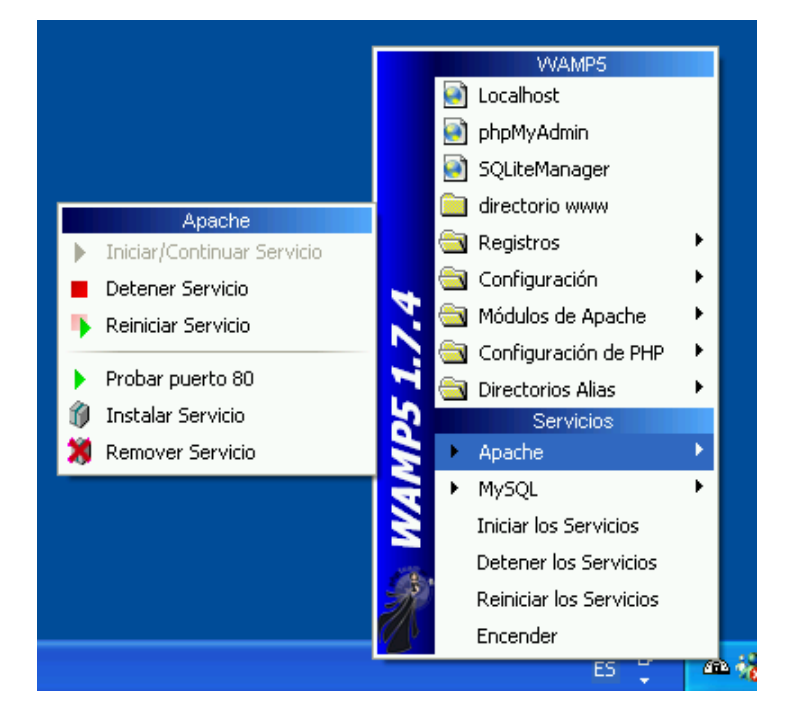

- Menú desplegable con resumen de todos los servicios:
	- **Localhost:** Navega al propio servidor
	- **phpMyAdmin:** Administrador WEB de la base de datos MYSQL
	- **SQLLiteManager**: Administrador de **SQLLite**
	- **directorio www:** Raíz de nuestro servidor WEB
	- **Log files, Config Files, Apache modules, PHP settings, Alias directories:** El administrador del sistema configurará estos servicios

## Instalación de WAMP

- Los proveedores de servicios se encargan de ofrecer servicios de alojamientos que tienen preinstalados:
	- Servidor WEB
	- Base de datos
	- Lenguaje de programación
	- Servicio de FTP, Correo, WebMail, etc.
- **Objetivo en el curso**: Instalar/administrar el gestor de contenidos y la base de datos, NO la plataforma WAMP
- Ejemplos de proveedores en España:
	- [http://www.piensasolutions.es](http://www.piensasolutions.es/) (bajo coste)
	- [http://www.arsys.es](http://www.arsys.es/) (alto coste)

Nota: Curiosamente en Internet discuten sobre si es el mismo ya que ambos están en la misma ciudad y compartían edificio

## Publicación WEB con WAMP

- Todo el contenido de la carpeta c:\wamp\www aparece automáticamente en [http://localhost](http://localhost/)
- Ejercicio de prueba:
	- Crear varias carpetas en c:\wamp\www, por ejemplo, "carpetita", "carpetita2"
	- Navegar a [http://localhost](http://localhost/) o recargar el navegador si ya estaba abierto (usar tecla F5)
	- ¿Aparecen en algún sitio de la página las carpetas creadas?
- Segunda prueba:
	- En alguna de las carpetas creadas copiamos algunos archivos, por ejemplo, en "carpetita" copio lo que tengo en "Mis Documentos"
	- ¿Como aparecen el navegador tras navegar "carpetita"?

# Tema II – Parte II Conceptos básicos sobre HTML

# Introducción al HTML

- Concebido como un lenguaje para el intercambio de documentos científicos y técnicos adaptado para ser usado por no especialistas en el tratamiento de documentos
- Las posibilidades de usar elementos multimedia fueron añadidas con posterioridad.
- Versiones HTML
	- **2.0**: Noviembre de 1995, coincidió con la "explosión" de Internet
	- **3.0**: Borrador muy extenso para la época, al fracasar se crea un comité W3C para elaborar los estándar HTML
	- **3.2:** Incluía applets
	- **4.0:** 17 de diciembre 1997, incluye Frames, Scripts
	- **Se acabaron las versiones:** Ahora XHTML

# Prueba de página HTML

- Se edita con un editor de textos simple.
	- Por ejemplo NotePad++
- Basado en etiquetas:
	- Formato: <etiqueta>contenido</etiqueta>
	- Objetivo: Separar el contenido de la presentación
	- Etiquetas de 2 tipos:
		- Etiquetas con contenido semántico
		- Etiquetas de formato
- Ejemplo:
	- Crear un fichero "mipagina.html"
	- Guardado en alguna carpeta del servidor WEB, por ejemplo, en c:\wamp\www\carpetita\ .
- Contenido del fichero en la siguiente página

# Prueba de página HTML

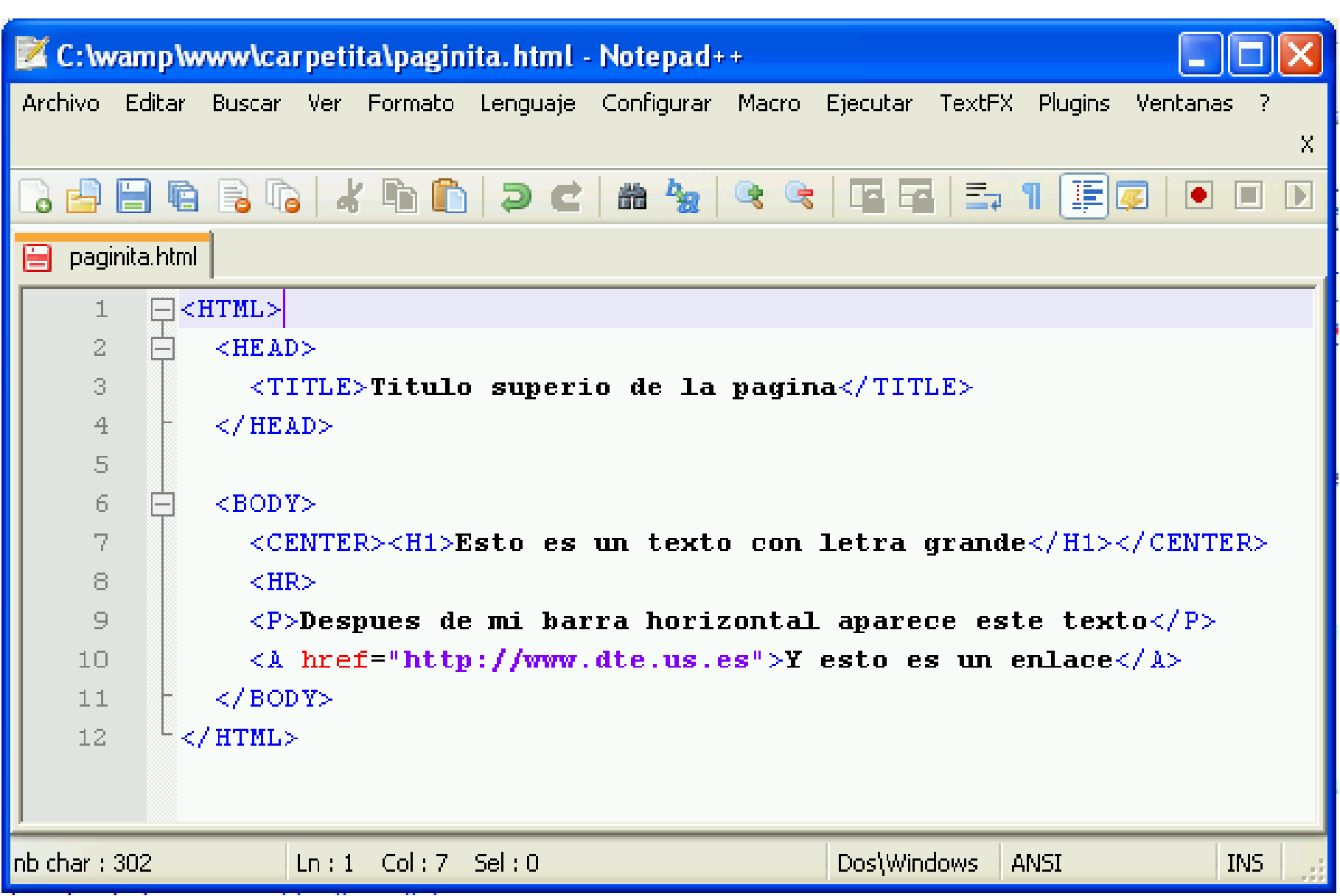

# Ver el código fuente de una página

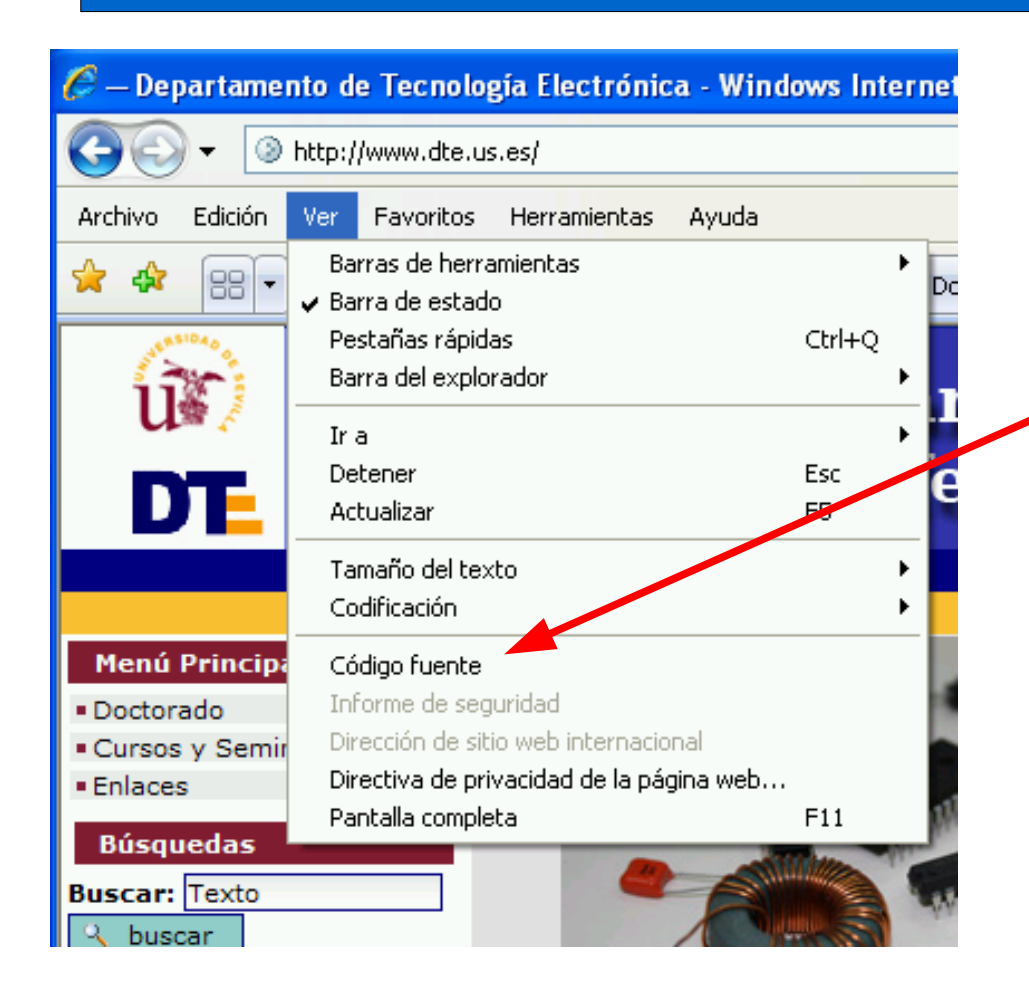

- Navegar con el navegador a la página:
	- Menú Ver: opción "código fuente"
- La comunicación HTTP consiste en transmitir este texto
	- ¿Probamos el comando TELNET?

telnet [www.dte.us.es](http://www.dte.us.es/) 80 get /

Tema II – Parte III Conceptos avanzados

#### Lenguaje PHP y SQL

# Lenguaje PHP

- Ficheros con extensión PHP
- Fácil de aprender, lenguaje funcional, todo tipo de funcionalidad
- No orientado a objetos, desordenado, ilegible, mezcla el nivel funcional y nivel de presentación, etc.
- No apto a nivel profesional en sistemas complejos
- $\cdot$  Ejemplo: Abrir con el programa notepad++ el fichero de inicio de WAMP:

c:\wamp\www\index.php

# Lenguaje SQL

- Lenguaje de Consulta Estructurado (SQL Structured Query Language )
- Cadenas de texto extraer datos de las bases de datos
- Ejemplo: Listar las personas de la tabla CONTACTOS que tengan en el apellido "García"

select \* from CONTACTOS where apellidos like '%García%'